## 「合否発表サイトにログインできない」という方へ

合否発表サイトに必要な情報は以下になります。

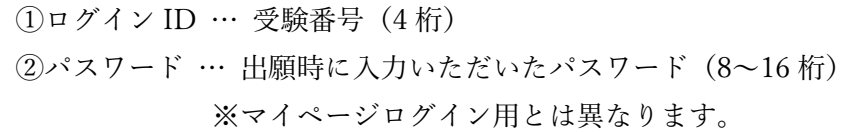

## **<パスワードを忘れてしまった方へ>**

以下の方法でパスワードの確認ができます。

1 マイページへログインします。

申し込み履歴より、「申し込み確認」を選択します。

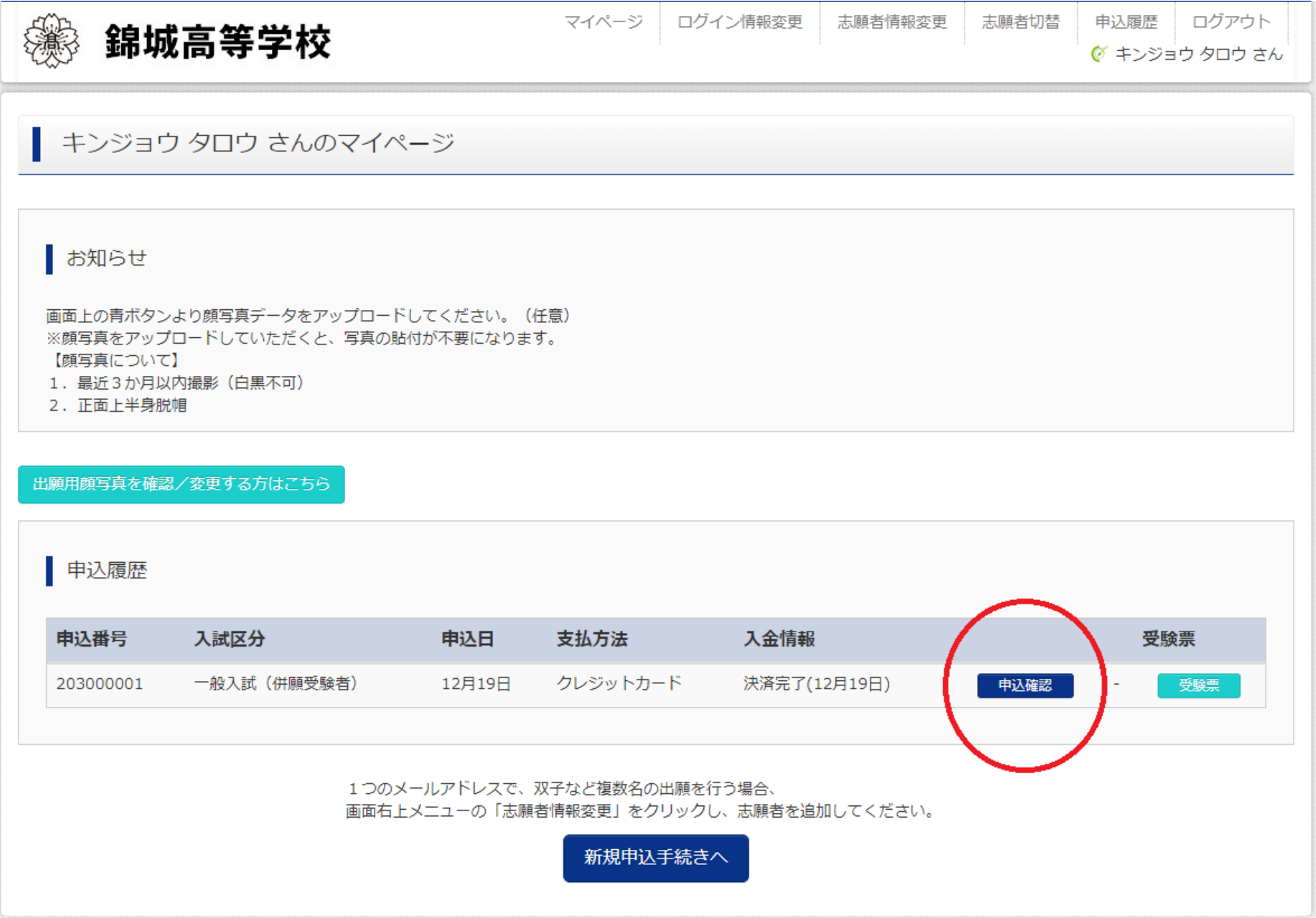

2 画面をスクロールして下さい。

「その他」の下に「合否確認・入学金決済用パスワード」欄があります。

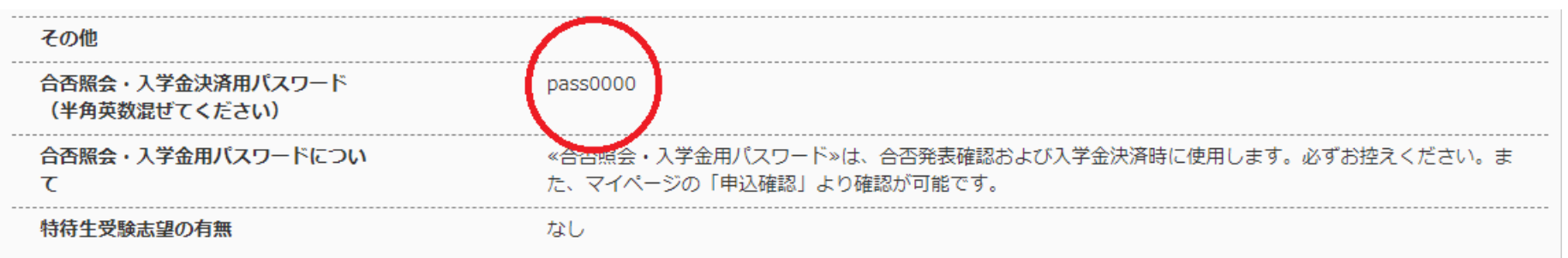